## УДК004.925 **ПОСТРОЕНИЕ 3D МОДЕЛИ «ФИЛИАЛ БНТУ «МГПК» В ПРОГРАММНОМ ОБЕСПЕЧЕНИИ BLENDER С ИСПОЛЬЗОВАНИЕМ МЕЖПЛАТФОРМЕННОЙ СРЕДЫ РАЗРАБОТКИ КОМПЬЮТЕРНЫХ ИГР UNITY**

*Малчун В.А., Маньковский А.А., Гнедько Т.В. Филиал БНТУ «Минский государственный политехнический колледж»* 

На данный момент, очень сильно развивается виртуальная реальность. Вместе с ней и развиваются все информационные технологии, где важнейшую роль играет трехмерная графика.

Существует множество различных графических программ. Они делятся по целевому назначению, принципам трехмерного моделирования и функциональности. Кроме этого каждый редактор организован на пользователей с определенным уровнем подготовки в области компьютерной графики.

Наше учебное заведение Филиал БНТУ «МГПК» является частью нашей истории, здание находится под эгидой «историческая ценность». Здание филиала находится с одной стороны в центре города, на проспекте Независимости, с другой – во дворах близлежащих домов. И не каждый человек знает, как оно выглядит. А если ты живешь не в Минске? И хочешь поступать в данное заведение, то не плохо бы знать, где ты будешь учиться.

3D моделирование – это процесс создания трехмерной модели объекта. Задача 3D моделирования – разработать визуальный объемный образ желаемого объекта.

Трёхмерная графика – раздел компьютерной графики, совокупность приемов и инструментов, предназначенных для изображения объёмных объектов.

Существует огромное количество областей, где применяется трёхмерное моделирование. Эффекты в боевиках, и романтических сказках, играх и мультимедийных презентациях, в архитектурной визуализации, в науке и промышленности. Всех их объединяет только одно: они созданы с помощью компьютера.

Прежде чем приступить к работе в 3D моделирования, были проанализированы программные обеспечения.

1. 3DsMax №1 в выборе многих начинающих и продвинутых. Огромный функционал, множество обучающей информации, но не так прост в освоении.

2. Autodesk Maya промышленный стандарт 3D графики в кино и телевидении. Пакет идеален для создания анимации и динамических спецэффектов, огромный функционал и возможности, но высокая цена.

3. Cinema 4 D один из самых лучших и удобных 3D пакетов на сегодняшний день. Генерация и анимация объектов; есть инструменты лепки, быстрая и качественная визуализация, легкость в освоении и множество обучающих материалов, но неотлаженная система перехода между версиями.

4. Благодаря удобству пользования и высокой производительности у Modo репутация одного из самых быстрых инструментов моделирования, мощный и понятный инструментарий, но мало информации.

5. Side Effects Houdini мощный профессиональный пакет для работы с 3D графикой, а также отличный инструмент для создания впечатляющих визуальных эффектов, работа с объемным звуком.

6. У Softimage была одна из самых лучших систем анимации. В 2008 Autodesk выкупила данную программу и объявила о прекращении продаж лицензий.

7. Новый усовершенствованный пакет LightWave 2015 предлагает огромнее возможности, усовершенствованный рендеринг, удобный двойной интерфейс, но он не так популярен в нашей стране.

8. SketchUp бесплатная программа от Google.

9. Blender единственный в списке бесплатный 3D пакет, который практически не уступает по функционалу платным приложениям. Полигональное моделирование, сплайны, NURBS-кривые и поверхности, режим лепки, Плюсы: доступность, открытый код, кроссплатформенность, небольшой размер, но его минус заключается в неоптимизированном рендеринге для высококачественных сцен.

Прежде чем приступить к работе были изучены фотографии, чертежи, планы эвакуации филиала БНТУ «МГПК», для создания как можно более точной модели колледжа.

Для демонстрации 3D здания были составлены и выполнены следующие шаги:

Моделирование: комплекс приемов включает расчет размеров и построение форм, а также техники вращения, выдавливания, наращивания полигонов. Благодаря этим возможностям, из примитивного объекта – куб была смоделирована основа колледжа – фундамент здания. Отталкиваясь от этой основы, были сделаны все стены и крыша. Таким же образом, начиная с примитивного объекта, создавались деревья, окна, парты, двери и другие объекты интерьера.

Текстурирование: для создания текстур всех 3D объектов использовали графический редактор Photoshop. Все текстуры были созданы вручную. Так же были сделаны текстуры NormalMap. Для более реалистичной поверхности основной текстуры.

UV-развёртка: были привязаны координаты на поверхности текстуры к координатам поверхности 3-х мерного объекта для правильного наложения текстур.

Импортирование 3D объектов в unity (рис. 1): были перенесены все объекты и текстуры в движок Unity 3D для дальнейшей демонстрации проекта и создания программного обеспечения. В Unity 3D происходили настройки всех материалов и текстур, а также создание прифабов деревьев, травы и т.д.

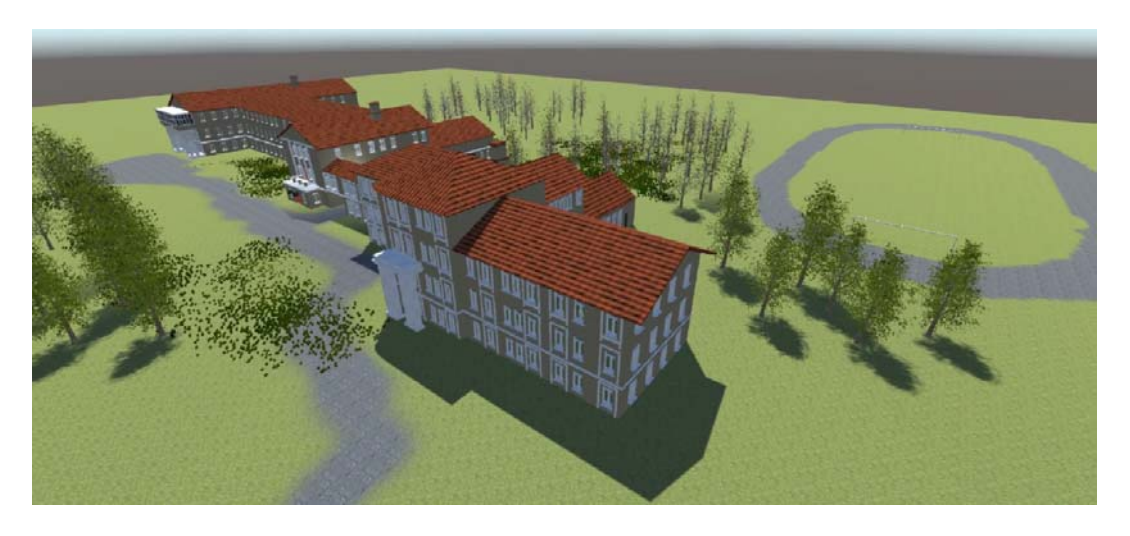

Рисунок 1 – Импортирование 3D объектов в unity

## УДК 628.971

## **МОДЕРНИЗАЦИЯ СИСТЕМЫ ОСВЕЩЕНИЯ РАБОЧЕЙ ЗОНЫ ДЛЯ ВЫПОЛНЕНИЯ ТО-3 ТРАНСПОРТНОГО СРЕДСТВА ВАГОНА МЕТРО 81.717**

*Медведь А.А., Голованова Н.В. Филиал БНТУ «Минский государственный политехнический колледж»* 

*Abstract. The issue of upgrading the lighting of the working area to perform the TO-3 of the vehicle of the metro car 81.717 is currently very relevant since at the moment the maintenance and repair of subway cars is carried out using incandescent lamps for lighting. In this work, it is proposed to replace luminaires with incandescent lamps with more advanced luminaires with LED lamps.*